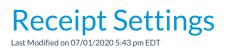

From **Tools** > **Edit Settings** > **Organization Defaults** > **Receipt Settings** you can control how your printed and emailed receipts will look.

| Receipt Settings                    |   |
|-------------------------------------|---|
| Include Link To Parent Portal No V? |   |
|                                     | - |

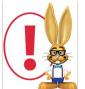

Changes made to these settings also affect the ePayment receipt settings (Tools > Credit Cards/Bank Account Settings > Receipts) and vice versa.

## Include Link To Parent Portal

With email receipts that are sent from Jackrabbit you have the option to include a link to the Parent Portal which gives your families quick and easy access to their accounts.

Set Include Link to Parent Portalto Yes to have the link to your portal login page included in the receipt.

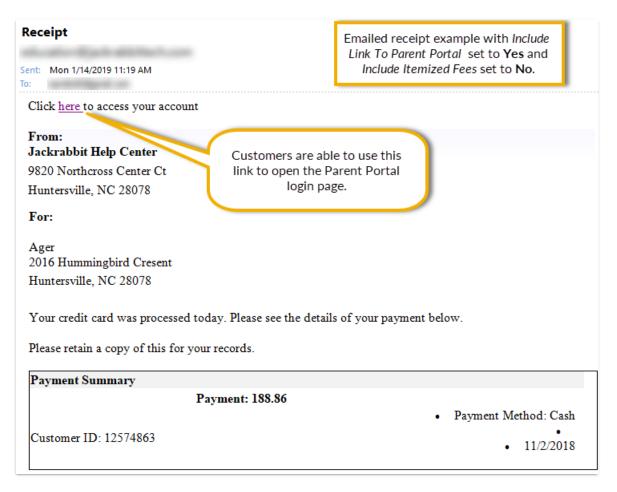

## **Include Itemized Fees**

Set *Include Itemized Fees* to **Yes** to have your receipts include an itemized detail of the fees a payment was applied to. When this is set to *No* the receipt will only include the payment amount without listing the fees the payment was applied to (see the screenshot above).

| Receipt<br>Sent: Mon 1/14/2019 11:19 AM<br>To:            | Emailed receipt example with both<br>Include Link To Parent Portal and<br>Include Itemized Fees set to <b>Yes</b> . |
|-----------------------------------------------------------|----------------------------------------------------------------------------------------------------|
| Click <u>here</u> to access your account                  |                                                                                                    |
| From:                                                     |                                                                                                    |
| Jackrabbit Help Center                                    |                                                                                                    |
| 9820 Northcross Center Ct                                 |                                                                                                    |
| Huntersville, NC 28078                                    |                                                                                                    |
| For:                                                      |                                                                                                    |
| Ager                                                      |                                                                                                    |
| 2016 Hummingbird Cresent                                  |                                                                                                    |
| Huntersville, NC 28078                                    |                                                                                                    |
|                                                           |                                                                                                    |
| Your credit card was processed today. Please see the deta | ils of your payment below.                                                                                          |

Please retain a copy of this for your records.

| Payment Sumn | iary                         |           |                                      |                  |                    |  |
|--------------|------------------------------|-----------|--------------------------------------|------------------|--------------------|--|
| Date         | Туре                         | Student   | Class/Event                          | Amount Am        | Amount Amount Paid |  |
| 10/1/2018    | Registration                 |           |                                      | 35.00            | 35.00              |  |
| 10/1/2018    | Tuition Fee                  | Dave Ager | Intermediate Hip Hop - Tues -<br>6pm | 55.86            | 55.86              |  |
|              | Note: Octobe<br>Disc=1.14 Cl |           | 0hrs, Student=1.00hrs/60.00, Multi   | -Student Disc=3  | .00, Add1          |  |
| 10/1/2018    | Tuition Fee                  | Dani Ager | Adv Jazz - Wed - 7pm                 | 49.00            | 49.00              |  |
|              | Note: Octobe<br>Disc=1.00 Cl | -         | 0hrs, Student=2.00hrs/100.00, Hou    | rs Disc=10.00, A | ddl                |  |
| 10/1/2018    | Tuition Fee                  | Dani Ager | Intermediate Tap - Tues - 7pm        | 49.00            | 49.00              |  |
|              | Note: Octobe<br>Disc=1.00 Cl |           | 0hrs, Student=2.00hrs/100.00, Hou    | rs Disc=10.00, A | ddl                |  |
|              | Payment: 188.86              |           |                                      |                  |                    |  |
|              | Payment Method: Cash         |           |                                      |                  |                    |  |
| Customer ID: |                              |           |                                      |                  | •                  |  |
| 12574863     |                              |           |                                      | •                | 11/2/2018          |  |